### Как заполнять бланки ЕГЭ-2021 без ошибок

Неправильно заполненный бланк ответов ЕГЭ — дорога к низкому баллу за экзамен. Мы решили подробно рассказать вам, как правильно заполнять бланки ответов ЕГЭ в 2021 году, чтобы не испортить себе жизнь не той ручкой или неправильно написанной буквой.

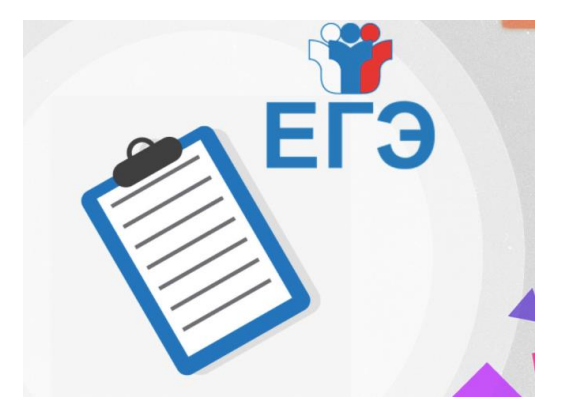

Например, в 2019 году несколько человек получили 0 баллов на ЕГЭ из-за неправильной ручки. Минобр согласилось проверить работы вручную, но предупредило: в следующий раз подобных поблажек не будет! Так что читайте внимательно и запоминайте все подробности заполнения бланков ЕГЭ!

## Как выглядит комплект бланков ЕГЭ?

Бланки ЕГЭ периодически перерабатывают: сначала они были цветные и свои для каждого предмета, после стали универсальными для всех экзаменов. Недавно, когда бланки начали печатать непосредственно перед ЕГЭ в аудитории, они стали **черно-белыми**.

Пока изменений не обещают, так что все правила для прошлого года работают.

Сейчас пакет документов экзамена состоит из:

- Бланка регистрации. Тут будут все ваши личные данные.
- Бланка регистрации устного экзамена. Дадут, если вы пришли сдавать устную часть. Ничем не отличается от первого, кроме названия.
- Бланка ответов №1. Сюда нужно будет вписать ответы на задания с коротким ответом.
- Бланка ответов №2. Это листы для ответов на задания с развернутым ответом. Сразу выдадут две штуки: лист 1 и лист 2. Именно 2 листа одного типа бланков; номер будет помечен в правом верхнем углу. Если этого будет мало, дадут Дополнительный бланк ответов №2.

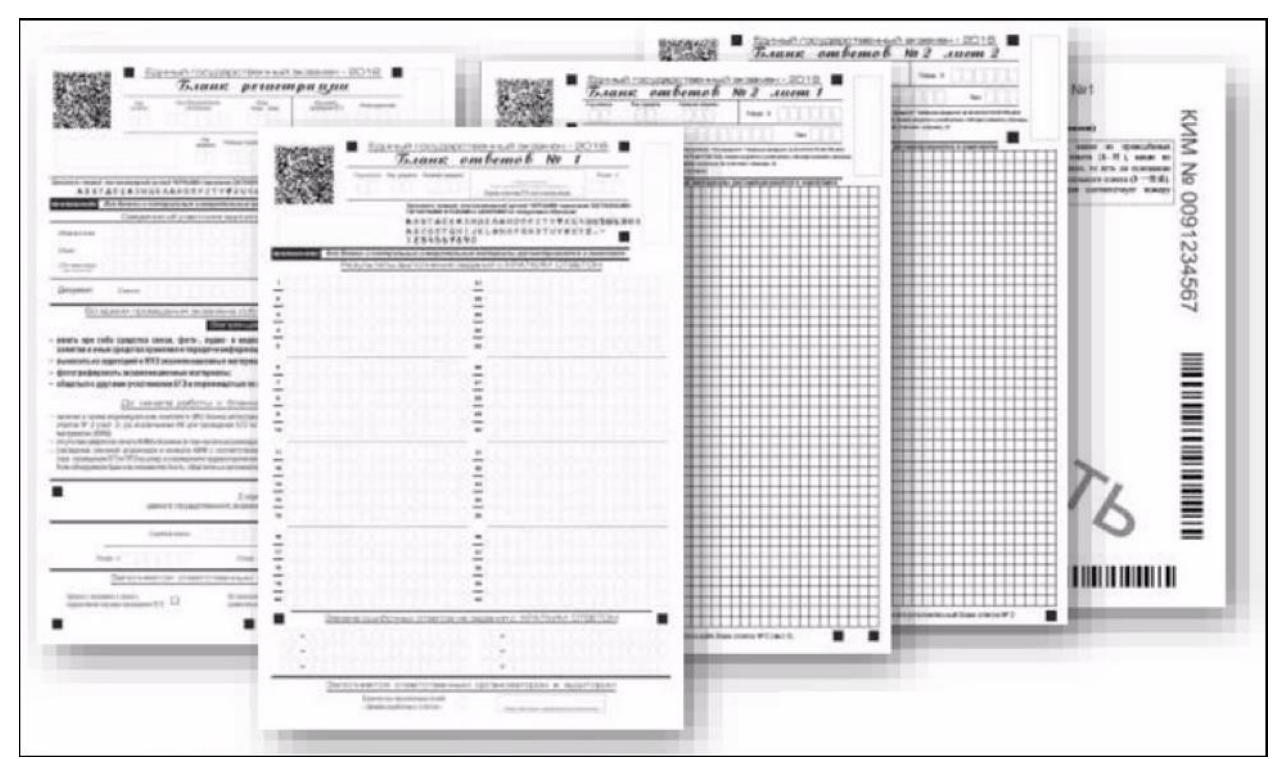

Содержание индивидуального пакета участника ЕГЭ Давайте подробно разбираться, что и куда вам придется вписывать.

# **Как заполнять бланк регистрации ЕГЭ**

Состоит из 3-х частей.

1) Верхняя часть бланка:

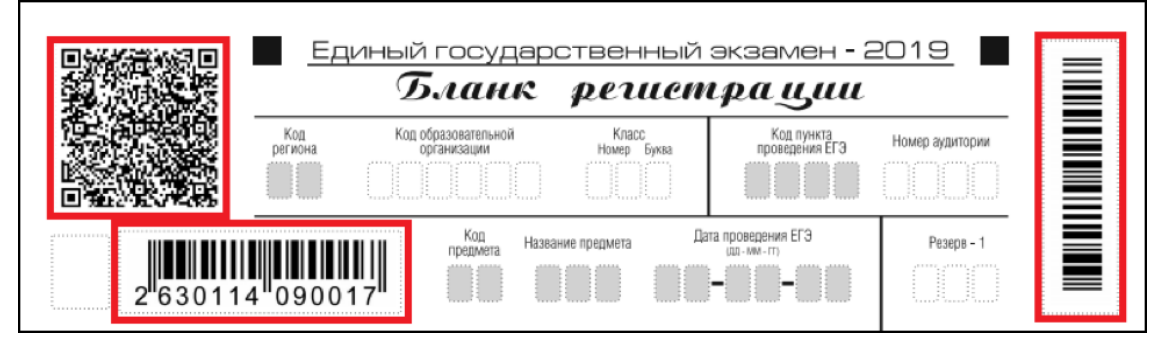

*Штрихкоды – важная часть бланка. Не заляпайте их чернилами, будут проблемы.*

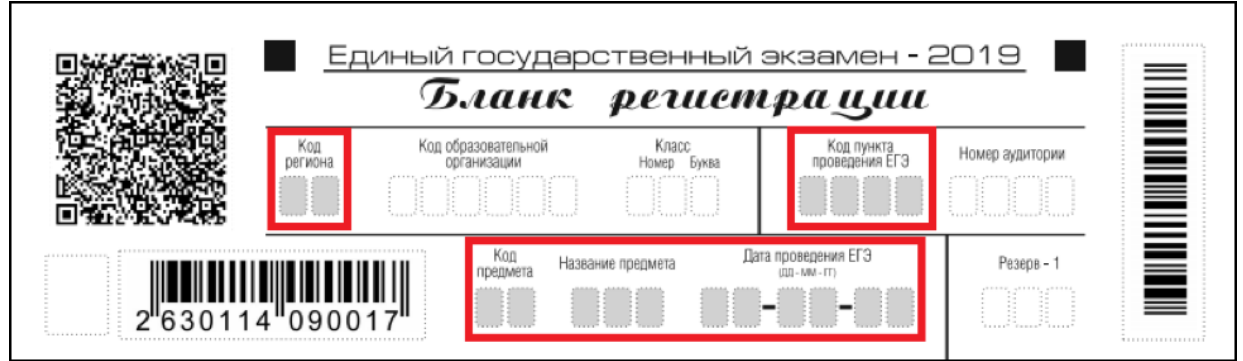

*Недавно выпускникам немного упростили жизнь: все серые поля заполнятся автоматически при печати. Хотя бы тут не ошибемся.*

Однако, если ваши бланкипривезут в пункт проведения ЕГЭ, а не распечатают на месте, заполненными будут только *Код предмета*, *Название* и *Дата экзамена*. Поэтому, ВОЗМОЖНО, придётся заполнить:

- Код региона Федеральный код региона, в котором вы сдаете экзамен. Например, в Москве это 77, а в Бурятии -03. Узнайте заранее свой в справочнике, а потом сверьте с тем, что напишут на доске.
- Код пункта проведения ЕГЭ- код школы, в которую вы приехали сдавать экзамен. Нет, с ее номером не совпадает. Переписывайте с доски внимательно.

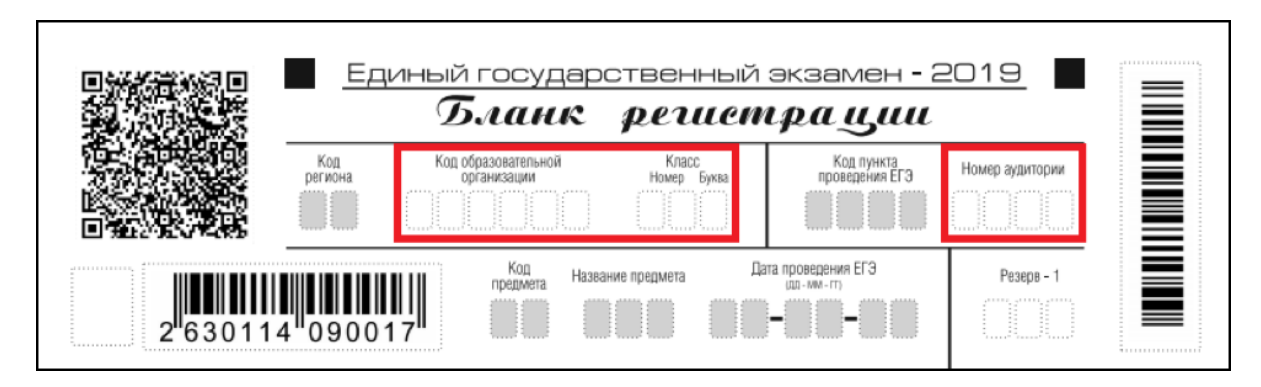

*Эти 3 поля нужно заполнить самостоятельно*

ТОЧНО придётся заполнить:

Код образовательной организации. Нет, это не номер вашей школы. У каждого образовательного учреждения есть собственный код. Мы знаем четыре варианта, как его узнать:

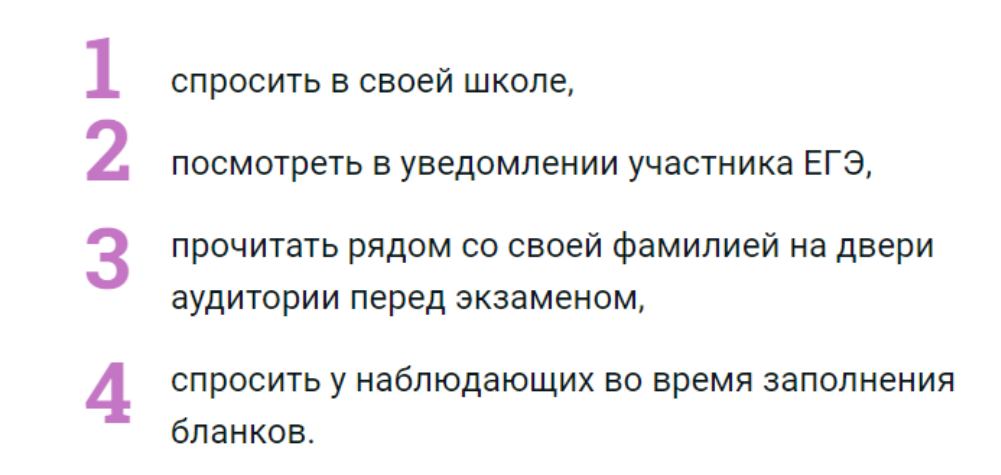

Вам обязательно помогут вписать код своей школы.

Класс. Номер и буква вашего класса. Хотя в правилах написано, что участники ЕГЭ это поле не заполняют. Так что уточняйте у наблюдателей!

Номер аудитории. Номер класса, куда вас посадили. Эта информация для всех в аудитории одинаковая, сверяйтесь с образцом на доске.

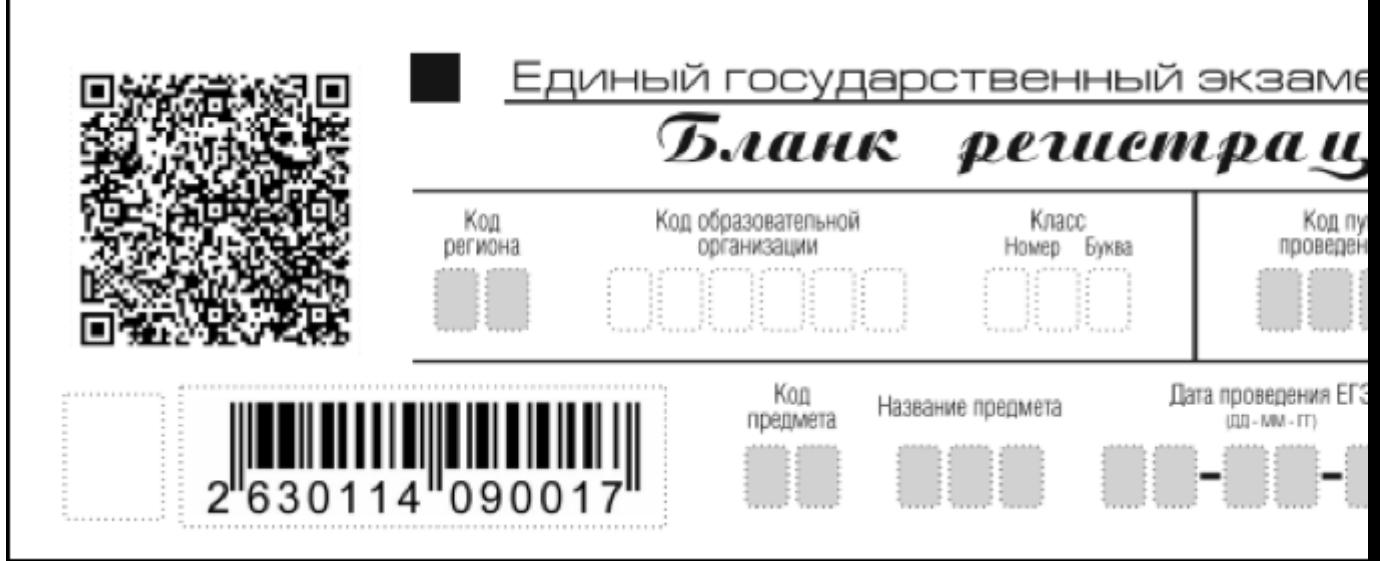

Это поле нас вообще не касается, делаем вид, что его не существует.

## 2) Средняя часть бланка:

Заполняем личную информацию.

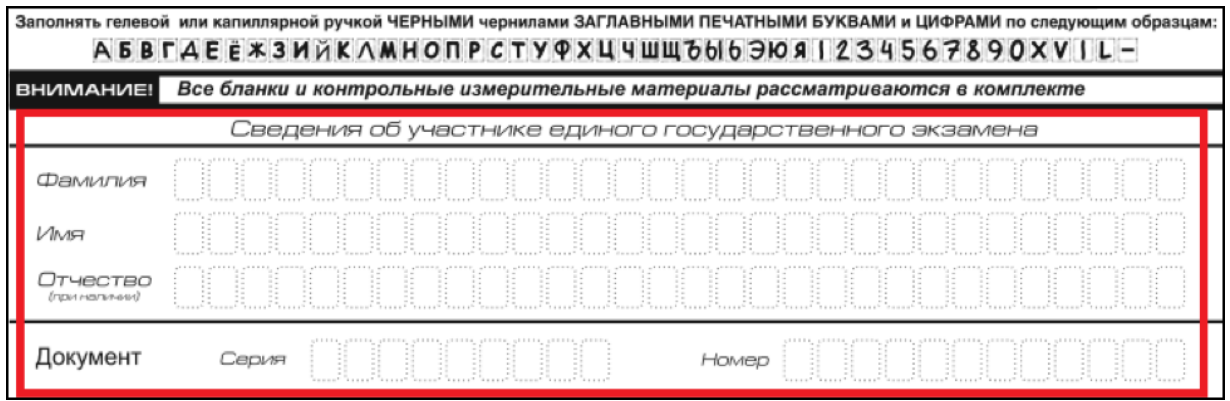

*Списываем с паспорта или другого документа, подтверждающего личность.*

Общие правила заполнения:

- Начинайте писать с первой клетки;
- Буквы и цифры от души стараемся выводить как в образце, иначе ваша работа потеряется. Ее обрабатывает компьютер, а ему чуждо сострадание;
- Документом может быть паспорт, загранпаспорт, временное удостоверение личности, даже варианты для лиц без гражданства и беженцев есть.

Знакомьтесь с краткими правилами экзамена:

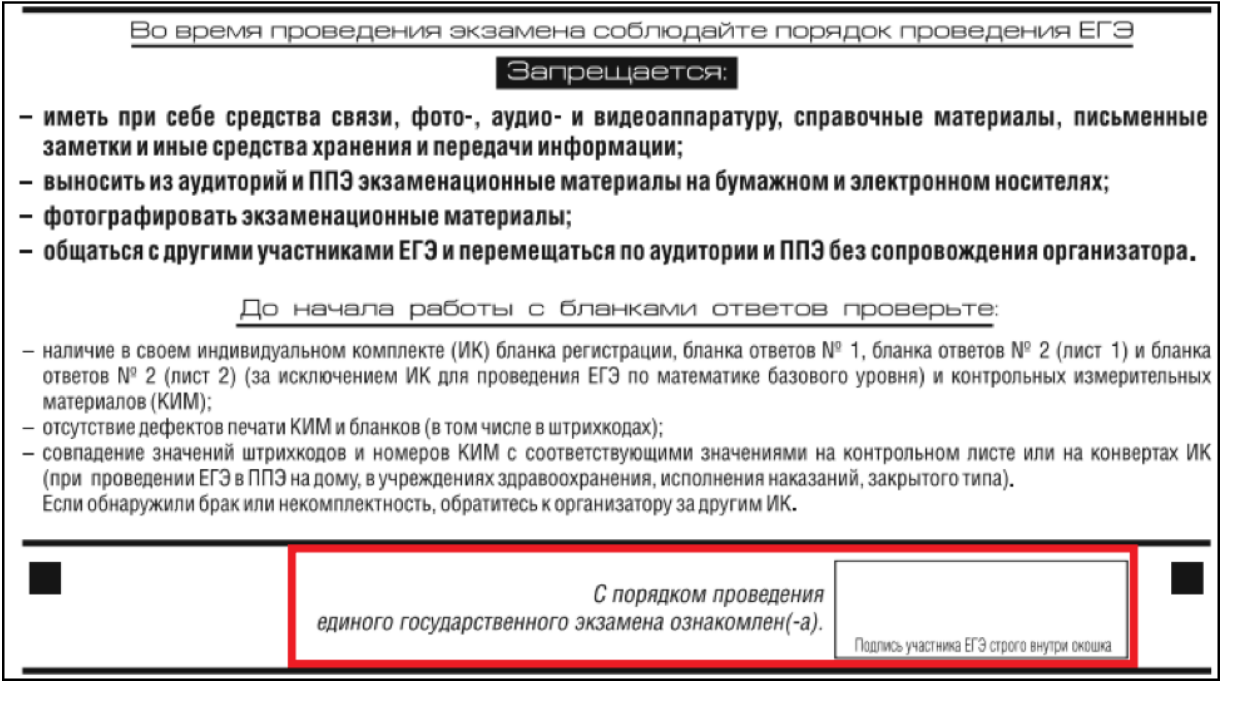

*Останется поставить подпись в окошке. Не вылезайте за границы!* 3) Нижняя часть бланка:

#### Служебная отметка Резерв - 2 Резерв - 3 Заполняется ответственным организатором в аудитории: Не закончил экзамен по Удален с экзамена в связи с удален с экзамена в связи с<br>нарушением порядка проведения ЕГЭ  $\Box$ уважительной причине Подпись от

#### *Эти поля нас тоже не касаются. Совсем.*

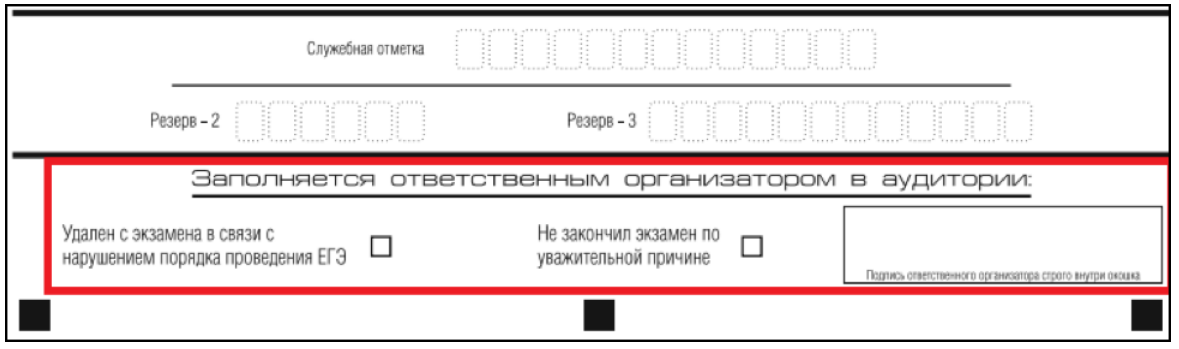

*Эти поля заполнит наблюдатель, если понадобится.*

Для чего эти поля?

- Первый квадратик на случай, если вы все-таки нарушите правила поведения на экзамене. Он закроет вам путь на пересдачу в этом учебном году.
- Второй для прекращения экзамена по уважительной причине. Сможете пересдать в резервный день.
- *В конце* наблюдатель поставит подпись.

С бланком регистрации на ЕГЭ закончили, дальше будет легче!

А вы знали, что, если по каким-то причинам откажетесь поставить в бланке подпись, за вас это сделает наблюдающий? Теперь знаете.

## Как заполнять на ЕГЭ **бланк ответов №1**

Хорошая новость: если бланки печатали в аудитории, тут автоматически будет заполнено все, кроме окошка для вашей подписи. Если нет – придется вписать вручную еще и *Код региона*.

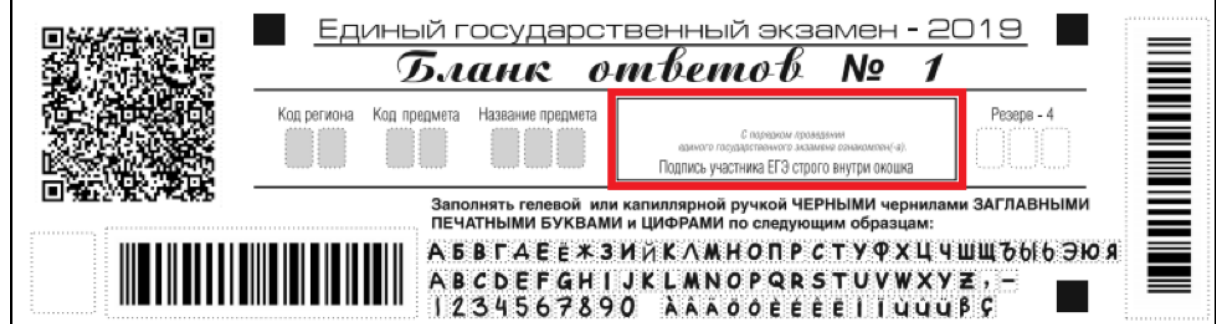

*Снова не выходим за границы.*

Дальше идут 40 полей для записи ответов на задания с кратким ответом. Самая большая премудрость тут – соответствие ответов заданному в экзамене формату.

- Следите, что используете в ответах только символы из образца в верхней части бланка;
- Заполняем клеточки без пробелов, даже если это словосочетание.
- Каждый символ записываете в отдельной клетке (в том числе знаки препинания, если они нужны по заданию.

Вы записываете краткий ответ в том виде, в котором это требует задание. Итого может быть несколько вариантов заполнения поля с кратким ответом:

- *одна цифра;*
- *целое число (возможно использование знака «минус»);*
- *конечная десятичная дробь (возможно использование знака «минус»);*
- *последовательность символов, состоящей из букв и (или) цифр;*
- *слово или словосочетание (нескольких слов).*

#### Повторим **правила исправления ошибок** в основной части бланка ЕГЭ:

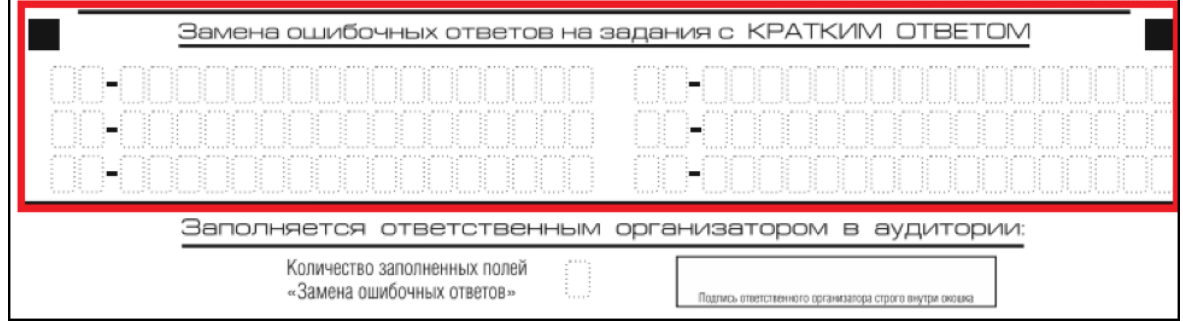

*Полей для исправления неверных ответов всего 6!*

*Если заметили, что вынесли в основную часть бланка ЕГЭ неверный ответ, делаем так: в поле для замены ошибочных ответов выносим номер задания, в котором накосячили. После тире пишем новый верный ответ.*

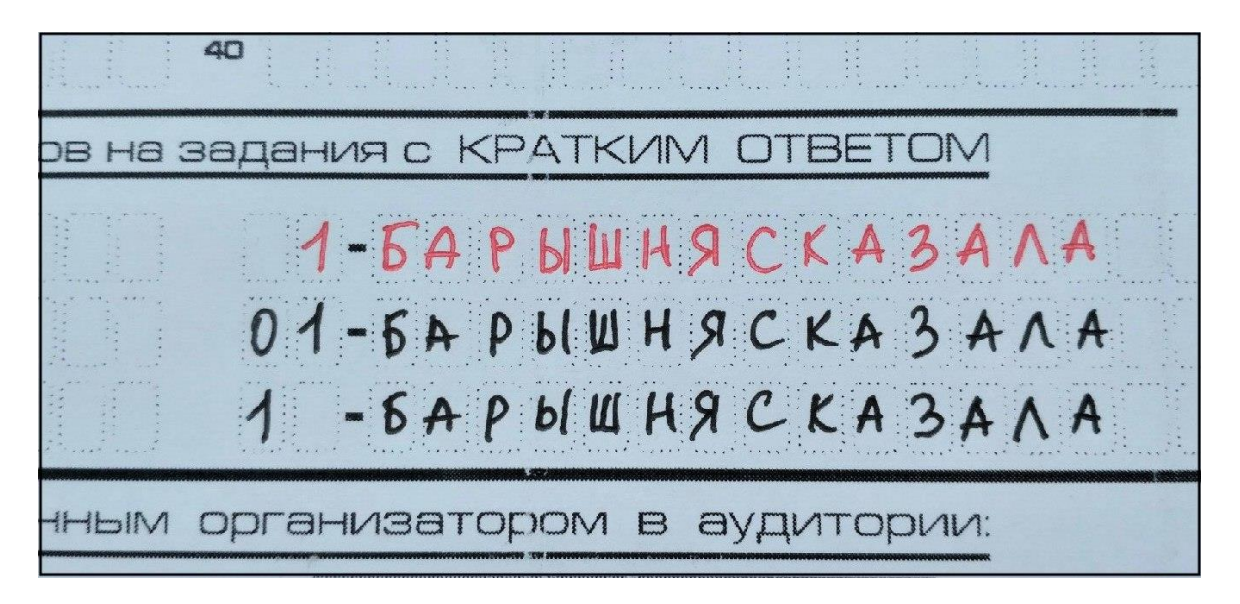

*Обратите внимание, что каждое поле в бланках (в том числе с номером исправляемого задания) заполняется с первой клетки! Красным обозначен неверный вариант.*

Уже вписали номер задания в бланк исправлений, но вдруг передумали?.. Пустым оставлять ответ нельзя! Компьютер все равно его считает и задание будет считаться невыполненным. Просто **зачеркните номер задания, который передумали исправлять**.

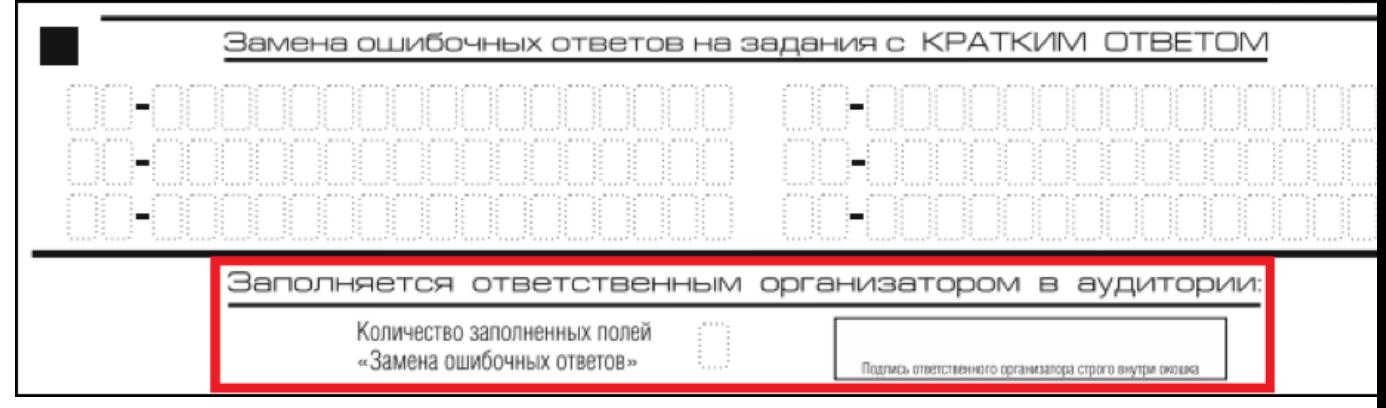

*Эти поля заполнит наблюдающий, когда вы сдадите работу. Если исправлений не будет, в квадратике появится «Х».*

# Как заполнять на ЕГЭ **бланк ответов №2**

На первом и втором листе все, что нужно, заполнится автоматически при печати. Если же вам в школу бланки привезли, снова вписываем *Код региона* от руки.

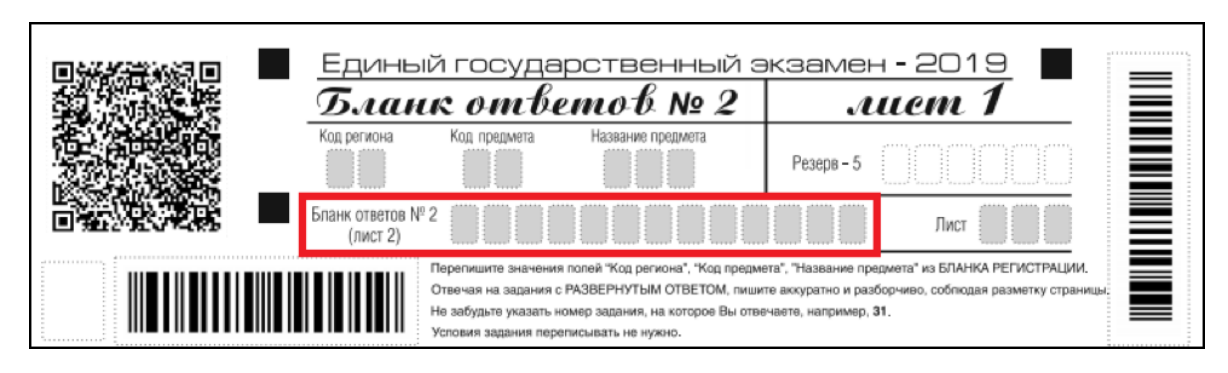

*В красном поле автоматически пропечатается штрих-код 2 листа.*

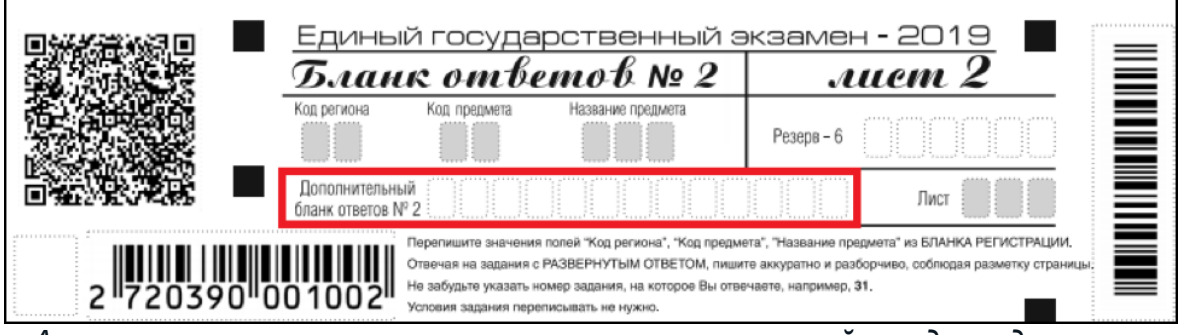

*А на втором листе это поле заполнит проверяющий, когда выдаст вам дополнительный бланк. Если не выдаст, поле останется пустым.*

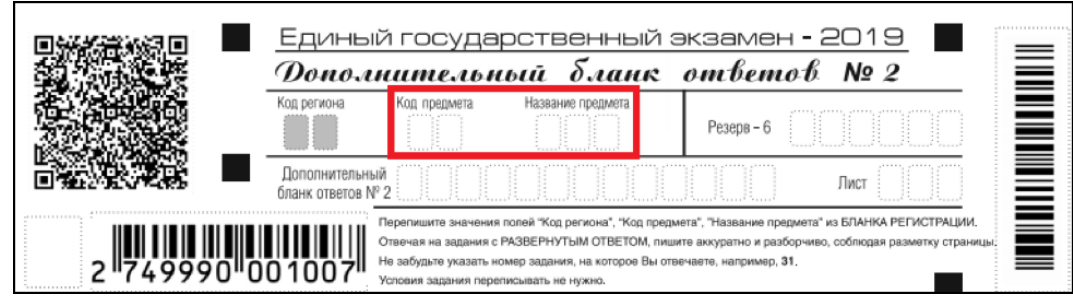

*На дополнительном бланке Код и Название предмета придется заполнить самостоятельно. Переписываем из Бланка регистрации.*

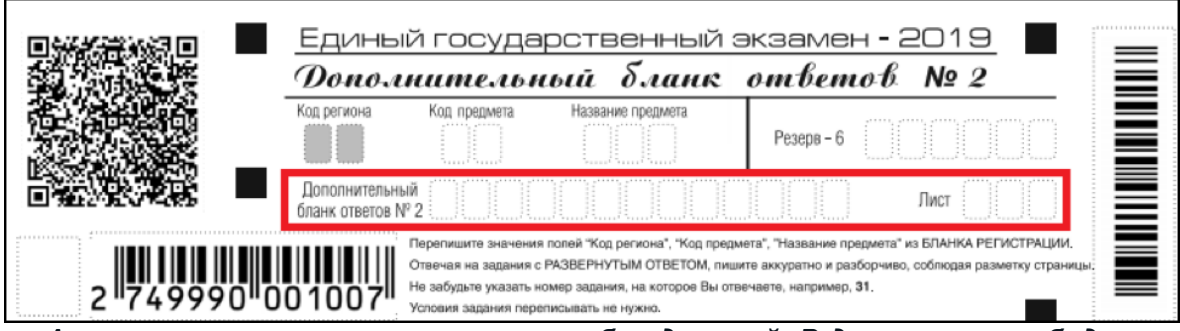

*А вот эти поля снова заполняет наблюдающий. В длинном поле будет «ссылка» на ваш следующий бланк, если он пригодится. Листы нумеруются начиная с третьего.*

Помните об основных правилах при заполнении бланка ответа №2, а также дополнительного бланка ответа №2:

- С обратной стороны бланка НЕ пишем!
- Заполняем бланки полностью. Иначе следующий смотреть не станут;
- Избегаем посторонней информации на бланке. По правилам, если вы даже напишете свою фамилию в углу, его просто не станут проверять. Пишем только по делу.

**Важно: дополнительный бланк ответа №2 выдадут только тогда, когда вы испишете до последней строчки лист 1 и лист 2 бланка ответа №2. Информации об ограниченном количестве таких бланков на [сайте ЕГЭ](http://ege.edu.ru/ru/classes-11/preparation/rules_procedures/index.php) нет.**